# Fuzzing Kamailio

Security testing the Kamailio SIP server with fuzzing

#### Agenda

- About me
- **Motivation**
- Introduction of fuzzing and afl fuzzer
- $\blacktriangleright$  Necessary changes to the core and configuration
- **Testing setup**
- Example SIP messages and results
- $\blacktriangleright$  Summary and further work

#### About me

- ▶ Henning Westerholt
- With Kamailio project since 2007
- Core developer of the Kamailio project
	- ▶ Core, database work and different other modules
	- $\blacktriangleright$  Administration, code quality, quality assurance
- Senior IT Manager with a broad experience in product IT and internal IT
- ▶ Works on different side projects
	- some are payed
	- some are to "give back" to the community

#### Motivation

- Generally interested in security topics
- ▶ Wanted to learn about fuzzing with different tools
- Heard in the past that fuzzing can yield to great results with structured protocols, where brute-force testing is not feasible

### Fuzzing

- "Fuzzing is an automated software testing technique that involves providing invalid, unexpected, or random data as inputs to a computer program. The program is then monitored for exceptions such as crashes, or failing built-in code assertions or for finding potential memory leaks."
- "Typically, fuzzers are used to test programs that take structured inputs. This structure is specified, e.g. in a […] protocol and distinguishes valid from invalid input. An effective fuzzer generates semi-valid inputs that are "valid enough" in that they are not directly rejected by the parser, but do create unexpected behaviors deeper in the program and are "invalid enough" to expose corner cases that have not been properly dealt with.

From <https://en.wikipedia.org/wiki/Fuzzing>

Henning Westerholt - Fuzzing the Kamailio SIP Server

#### About afl - "american fuzzy lop"

- $\blacktriangleright$  , afl employs a novel type of compile-time instrumentation and genetic algorithms to automatically discover clean, interesting test cases that trigger new internal states in the targeted binary. This substantially improves the functional coverage for the fuzzed code."
- So afl "learn" about the program and tries to exploit it "intelligently" an example follows later
- Impressive number of bugs found in many core infrastructure code
- White box testing approach, comparing to yesterday black box testing talk
- Used version 2.52b from <http://lcamtuf.coredump.cx/afl/>

Henning Westerholt - Fuzzing the Kamailio SIP Server

#### Sample output from afl

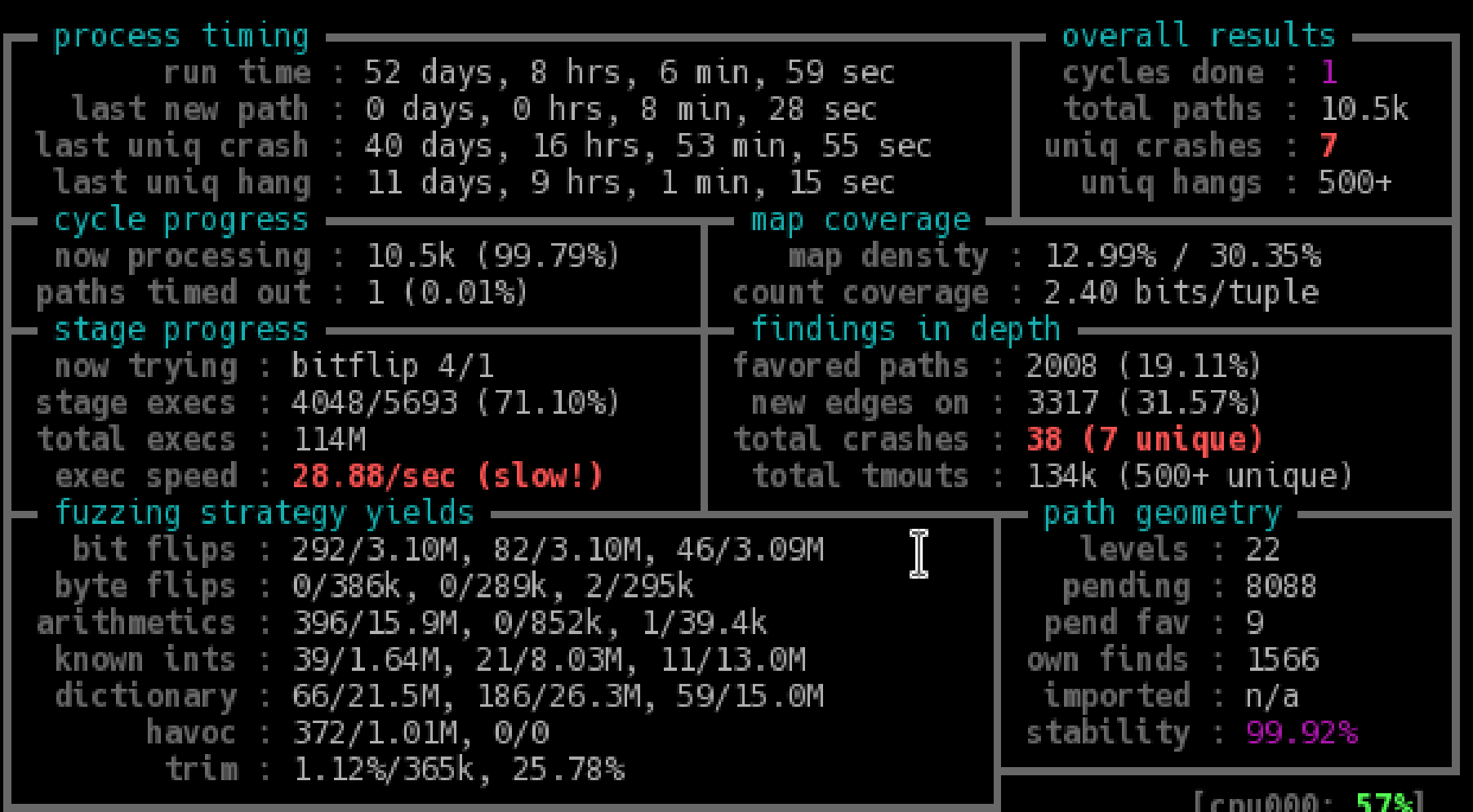

Henning Westerholt – Fuzzing the Kamailio SIP Server 7

#### Necessary changes to the core

Changes not trivial, but also not excessive complex work

- Not contributed so far, not suitable right now for a commit
- Process message from file system and not from network
	- $\blacktriangleright$  Investigated networking approach, but not chosen
	- Connect to stdin socket instead of network socket
	- Hack: use a "magic delimiter" to signal end of message
- Efficiency improvements
	- Remove any unnecessary forking during start-up
	- ▶ Don't start RPC, TIMER, TCP master and other processes
	- Other small optimization on the host machine, explained later

#### Changes to default configuration

- Target compiler for instrumentation: CC="afl-gcc"; CXX="afl-g++"; make;
- Goal to use a stock default configuration without big changes
- Still some changes done:
	- $\triangleright$  No accounting, no NAT handling
	- Only one process, restrict memory usage
	- No forking mode
- Actual command to run afl:

./afl-fuzz  $-m$  200 -t 5000+  $-x$  ../dict dir/sip.dict  $-i$ - -o ./findings dir/ -- ../../../kamailio/src/kamailio -f ../cfg dir/kamailio-basic.cfg -L ../../../kamailio/src/modules -Y  $\ldots$ /tmp dir -T -S -n 1 -D -m 16 -M 4

Henning Westerholt - Fuzzing the Kamailio SIP Server

#### Testing setup

- Private (old) workstation
- Kamailio master branch from November, compiled with afl and gcc
- Estimated run-time of four month
- $\blacktriangleright$  No fancy parallelisation or similar things
- Kernel parameter for run:

```
echo "core" >/proc/sys/kernel/core_pattern
echo "2000" > /proc/sys/vm/dirty_writeback_centisecs
cd /sys/devices/system/cpu
echo "performance" | tee cpu*/cpufreq/scaling_governor
```
#### Test corpus

- Four SIP messages
	- ▶ One INVITE with invalid content length
	- $\triangleright$  One INVITE that should result in a "404 not found"
	- $\triangleright$  One INVITE that should result in a "100 trying"
	- ▶ One REGISTER with a new contact
- A SIP dictionary with about 50 entries
	- SIP method names
	- ▶ "magic" strings like z9hG4bKydcnjlpe or IP addresses
	- ▶ Other SIP keywords from RFC 3261
- Ok, enough theory show me some SIP messages!

#### id\_000003,orig\_register

A valid SIP message from SIPp

REGISTER sip:192.168.1.1 SIP/2.0

Via: SIP/2.0/UDP 172.17.13.240:5061;rport;branch=z9hG4bKydcnjlpe

Max-Forwards: 70

To: <sip:user@127.0.0.1>

From: <sip:user@127.0.0.1>;tag=dyggg

Call-ID: ccgdnpeqtepegxu@172.17.13.240

CSeq: 479 REGISTER

Contact: <sip:user@172.17.13.240:5061>;expires=3600

Allow: INVITE,ACK,BYE,CANCEL,OPTIONS,PRACK,REFER,NOTIFY,SUBSCRIBE,INFO User-Agent: SIPp/Linux

#### id\_001441,src\_000003,op\_flip4,pos\_14,+ **COV**

REGISTER sip:1<mark>A</mark>2.168.1.1 SIP/2.0

Via: SIP/2.0/UDP 172.17.13.240:5061;rport;branch=z9hG4bKydcnjlpe

Max-Forwards: 70

To: <sip:user@127.0.0.1>

From: <sip:user@127.0.0.1>;tag=dyggg

Call-ID: ccgdnpeqtepegxu@172.17.13.240

CSeq: 479 REGISTER

Contact: <sip:user@172.17.13.240:5061>;expires=3600

```
Allow: 
INVITE,ACK,BYE,CANCEL,OPTIONS,PRACK,REFER,NOTIFY,SUBSCRIBE,INFO
User-Agent: SIPp/Linux
```
### id\_003535,src\_001441,op\_arith8,pos\_22, val\_+12

REGISTER sip:1A2.168.1<mark>:</mark>1 SIP/2.0

Via: SIP/2.0/UDP 172.17.13.240:5061;rport;branch=z9hG4bKydcnjlpe

Max-Forwards: 70

To: <sip:user@127.0.0.1>

From: <sip:user@127.0.0.1>;tag=dyggg

Call-ID: ccgdnpeqtepegxu@172.17.13.240

CSeq: 479 REGISTER

Contact: <sip:user@172.17.13.240:5061>;expires=3600

```
A \cup \cup \cup \cup \cdotsINVITE,ACK,BYE,CANCEL,OPTIONS,PRACK,REFER,NOTIFY,SUBSCRIBE,INFO
User-Agent: SIPp/Linux
```
#### id\_004778,src\_003535,op\_flip1,pos\_23,+ **COV**

REGISTER sip:1A2.168.1:0 SIP/2.0

Via: SIP/2.0/UDP 172.17.13.240:5061;rport;branch=z9hG4bKydcnjlpe

Max-Forwards: 70

To: <sip:user@127.0.0.1>

From: <sip:user@127.0.0.1>;tag=dyggg

Call-ID: ccgdnpeqtepegxu@172.17.13.240

CSeq: 479 REGISTER

Contact: <sip:user@172.17.13.240:5061>;expires=3600

```
A \cup \cup \cup \cup \cdotsINVITE,ACK,BYE,CANCEL,OPTIONS,PRACK,REFER,NOTIFY,SUBSCRIBE,INFO
User-Agent: SIPp/Linux
```
#### id\_005518,src\_004778,op\_ext\_AO,pos\_1 3,+cov Found different cfg processing

for localhost REGISTER!

REGISTER sip:  $127.0.0.1$ : 0 SIP/2.0

Via: SIP/2.0/UDP 172.17.13.240:5061;rport;branch=z9hG4bKydcnjlpe

Max-Forwards: 70

```
To: <sip:user@127.0.0.1>
```
From: <sip:user@127.0.0.1>;tag=dyggg

Call-ID: ccgdnpeqtepegxu@172.17.13.240

CSeq: 479 REGISTER

Contact: <sip:user@172.17.13.240:5061>;expires=3600

```
A \cup \cup \cup \cup \cdotsINVITE,ACK,BYE,CANCEL,OPTIONS,PRACK,REFER,NOTIFY,SUBSCRIBE,INFO
```

```
User-Agent: SIPp/Linux
```
#### id\_006317,src\_005518,op\_havoc,rep\_8,+ **COV**

Testing permutiations of the transaction cookie

REGISTER sip:127.0.0.1:0 SIP/2.0

Via: SIP/2.0/UDP 172.17.13.240:5061; yport; branch=9hG4bKydcnjlpe

Max-Forwards: 70

To: <sip:user@127.0.0.1>

From: <sip:user127.0.0.1>;tag=dyggg

Call-ID: ccgdnpeqtepeg€u@172.17.13.240

CSeq: 479 REGISTER

Contact: <sip:user@172.17.13.440:5061>,BYE,CANCEL,OPT Accept: CK, REFER, NOTIFY, SUBSCRIBE, INFO

User-Agent:???p/Linux

# id\_010335,src\_006317,op\_havoc,rep\_2,+

**COV** 

After a long time the havoc permutation find a new path

#### **REGISTER**

sip:127uuuuuuuuuuuuuuuuuuuuuuuuuuuuuuuuuuuuuuuuuuuuuuuuuuuuuuuuuuuuuuuuuu uuuuuuuuuuuuuuuuuuuuuuuuuuuuuuuuuuuuuuuuuuuuuuuuuuuuuuuuuuuuuu.0.0.1:0  $SIP/2.0$ 

Via:  $SIP/2.0/UDP 172.17.13.240:5061;$  yport; branch=9hG4bKydc $\hat{1}$ jlpe

Max-Forwards: 70

To: <sip:user@127.0.0.1>

From: <sip:user127.0.0.1>;tag=dyggg

Call-ID: ccgdnpeqtepeg€u@172.17.13.240

CSeq: 479 REGISTER

Contact: <sip:user@172.17.13.440:5061>,BYE,CANCEL,OPT Accept:CK,REFER,NOTIFY,SUBSCRIBE,INFO

User-Agent:???p/Linux

## id\_010398,src\_010335,op\_havoc,rep\_4

REGISTER

sip:uuuuuuuuuuuuuuuuuuuuuuuuuuuuuuuuuuuuuuuuuuuuuuuuuuuuuuuuuuuuuuuuuuuuuuuuuuu uuuuuuuuuuuuuuuuuuuuuuuuuuuuuuu127uuuuuuuuuuuuuuuuuuuuuuuuuuuuuuuuuuuuuuuuuuuuu uuuHuuuuuuuuuuuuuuuuuuuuuuuuuuuuuuuuuuuuuuuuuuuuuuuuuuuuuuuuuuuuuuuuuuuuuuuuuuu uuuu.0.0.1:0 SIP/2.0

Via: SIP/2.0/UDP 172.17.13.240:5061;ÿport;branch=9hG4bKydcjlpe

Max-Forwards: 70

To: <sip:user@127.0.0.1>

From: <sip:user127.0.0.1>;tag=dyggg

Call-ID: ccgdnpeqtepeg€u@172.17.13.240

CSeq: 479 REGISTER

Contact: <sip:user@172.17.13.440:5061>,BYE,CANCEL,OPT Accept:CK,REFER,NOTIFY,SUBSCRIBE,INFO

User-Agent:???p/Linux

Content-Length: 1

Henning Westerholt – Fuzzing the Kamailio SIP Server 19 and 19 and 19 and 19 and 19 and 19 and 19 and 19 and 19 and 19 and 19 and 19 and 19 and 19 and 19 and 19 and 19 and 19 and 19 and 19 and 19 and 19 and 19 and 19 and 1

### id\_010441,src\_010398,op\_havoc,rep\_4

Random permutations with the request URI

#### REGISTER

sip:uuuuuuuuuuuuuuuuuuuuuuuuuuuuuuuuuuuuuuuuuuuuuuuuuuuuuuuuuuuuuuuuuuuu;;;;;;;;;;;;; ;;;;;;;;;;Z;;;;;;;;;;;;;;;;;;;;;;;;;;;;;;;;;;;;;;;;;;;;;;;;;;;;;;;;;;;;;;;;;;;;;;;;;; ;;;;;;;;;;uuuuuuuuuuuuuuuuuuuuuuuuuuuuuuuuuuuuuu=27uuuuuuuuuuuuuuuuuuuuuuuuuuuuuuuuuu uuuuuuuuuuuuuuHuuuuuuuuuuuuuuuuuuuuuuuuuuuuuuuuuuuuuuuuuuuu??èuuuuuuuuuuuuuuuuuuuuuuu uuuuuuu.0.0.1:0 SIP/2.0

Via: SIP/2.0/UDP 172.17.13.240:5061;ÿport;branch=9hG4bKydcjlpe

Max-Forwards: 70

To: <sip:user@127.0.0.1>

From: <sip:user127.0.0.1>;tag=dyggg

Call-ID: ccgdnpeqtepeg€u@172.17.13.240

CSeq: 479 REGISTER

Contact: <sip:user@172.17.13.440:5061>,BYE,CANCEL,OPT Accept:CK,REFER,NOTIFY,SUBSCRIBE,INFO

User-Agent:???p/Linux

Content-Length: 1

Henning Westerholt – Fuzzing the Kamailio SIP Server 20

### id\_010472,src\_010441,op\_ext\_AO,pos\_8 2,+cov

REGISTER

sip:uuuuuuuuuuuuuuuuuuuuuuuuuuuuuuuuuuuuuuuuuuuuuuuuuuuuuuuuuuuuuuuuuuuu;sip:user@172 .17.13.240:5061;;;;;;;;;;;;;;;;;;;;;;;;;;;;;;;;;;;;;;;;;;;;;;;;;;;;;;;;;;;;;;;;;;;;;; ;;;;;;;;;;uuuuuuuuuuuuuuuuuuuuuuuuuuuuuuuuuuuuuu=27uuuuuuuuuuuuuuuuuuuuuuuuuuuuuuuuuu uuuuuuuuuuuuuuHuuuuuuuuuuuuuuuuuuuuuuuuuuuuuuuuuuuuuuuuuuuu??èuuuuuuuuuuuuuuuuuuuuuuu uuuuuuu.0.0.1:0 SIP/2.0

Via: SIP/2.0/UDP 172.17.13.240:5061;ÿport;branch=9hG4bKydcjlpe

Max-Forwards: 70

To: <sip:user@127.0.0.1>

From: <sip:user127.0.0.1>;tag=dyggg

Call-ID: ccgdnpeqtepeg€u@172.17.13.240

CSeq: 479 REGISTER

Contact: <sip:user@172.17.13.440:5061>,BYE,CANCEL,OPT Accept:CK,REFER,NOTIFY,SUBSCRIBE,INFO

User-Agent:???p/Linux

Content-Length: 1

**Henning Westerholt – Fuzzing the Kamailio SIP Server** 21 **21** 

### id\_010485,src\_010472,op\_arith8,pos\_11 0,val\_+18,+cov

REGISTER

sip:uuuuuuuuuuuuuuuuuuuuuuuuuuuuuuuuuuuuuuuuuuuuuuuuuuuuuuuuuuuuuuuuuuuu;sip:user@172 .17.13.240:5061;M;;;;;;;;;;;;;;;;;;;;;;;;;;;;;;;;;;;;;;;;;;;;;;;;;;;;;;;;;;;;;;;;;;;; ;;;;;;;;;;uuuuuuuuuuuuuuuuuuuuuuuuuuuuuuuuuuuuuu=27uuuuuuuuuuuuuuuuuuuuuuuuuuuuuuuuuu uuuuuuuuuuuuuuHuuuuuuuuuuuuuuuuuuuuuuuuuuuuuuuuuuuuuuuuuuuu??èuuuuuuuuuuuuuuuuuuuuuuu uuuuuuuu.0.0.1:0 SIP/2.0

Via: SIP/2.0/UDP 172.17.13.240:5061;ÿport;branch=9hG4bKydcjlpe

Max-Forwards: 70

To: <sip:user@127.0.0.1>

From: <sip:user127.0.0.1>;tag=dyggg

Call-ID: ccgdnpeqtepeg€u@172.17.13.240

CSeq: 479 REGISTER

Contact: <sip:user@172.17.13.440:5061>,BYE,CANCEL,OPT Accept:CK,REFER,NOTIFY,SUBSCRIBE,INFO

User-Agent:???p/Linux

Content-Length: 1

Henning Westerholt – Fuzzing the Kamailio SIP Server 22

#### id\_010506,src\_010485,op\_flip1,pos\_111, +cov

REGISTER

sip:uuuuuuuuuuuuuuuuuuuuuuuuuuuuuuuuuuuuuuuuuuuu;sip:user@172.17.13.240:5061;M? ;;;;;;;;;;;;;;;;uuuuuuuuuuuuuuuuuuuuuuuuuuuuuuuuuuu=27uuuuuuuuuuuuuuuuuuuuuuuuu uuuuuuuuuuuuuuuuuuuuuuuHuuuuuuuuuuuuuuuuuuuuuuuuuuuuuuuuuuuuuuuuuuuu??èuuuuuuuu uuuuuuuuuuuuuuuuuuuuuu.0.0.1:0 SIP/2.0

Via: SIP/2.0/UDP 172.17.13.240:5061;ÿport;branch=9hG4bKydcjlpe

Max-Forwards: 70

To: <sip:user@127.0.0.1>

From: <sip:user127.0.0.1>;tag=dyggg

Call-ID: ccgdnpeqtepeg€u@172.17.13.240

CSeq: 479 REGISTER

Contact: <sip:user@172.17.13.440:5061>,BYE,CANCEL,OPT Accept:CK,REFER,NOTIFY,SUBSCRIBE,INFO

User-Agent:???p/Linux

Content-Length: 1

Henning Westerholt – Fuzzing the Kamailio SIP Server 23

### id\_010529,src\_010506,op\_arith8,pos\_87,  $val_+2$

REGISTER

sip:uuuuuuuuuuuuuuuuuuuuuuuuuuuuuuuuuuuuuuuuuuuu;sip:user@172.17.13.240:5061;MA ;;;;;;;;;;;;;;;;uuuuuuuuuuuuuuuuuuuuuuuuuuuuuuuuuuu=27uuuuuuuuuuuuuuuuuuuuuuuuu uuuuuuuuuuuuuuuuuuuuuuuHuuuuuuuuuuuuuuuuuuuuuuuuuuuuuuuuuuuuuuuuuuuu??èuuuuuuuu uuuuuuuuuuuuuuuuuuuuuuu.0.0.1:0 SIP/2.0

Via: SIP/2.0/UDP 172.17.13.240:5061;ÿport;branch=9hG4bKydcjlpe

Max-Forwards: 70

To: <sip:user@127.0.0.1>

From: <sip:user127.0.0.1>;tag=dyggg

Call-ID: ccgdnpeqtepeg€u@172.17.13.240

CSeq: 479 REGISTER

Contact: <sip:user@172.17.13.440:5061>,BYE,CANCEL,OPT Accept:CK,REFER,NOTIFY,SUBSCRIBE,INFO

User-Agent:???p/Linux

Content-Length: 1

Henning Westerholt - Fuzzing the Kamailio SIP Server 24 and 2008 and 2008 and 2008 and 2008 and 2008 and 2008 and 2008 and 2008 and 2008 and 2008 and 2008 and 2008 and 2008 and 2008 and 2008 and 2008 and 2008 and 2008 and

### id\_010552,src\_010529,op\_arith8,pos\_88, val\_+9,+cov

REGISTER

sip:uuuuuuuuuuuuuuuuuuuuuuuuuuuuuuuuuuuuuuuuuuuu;sip:user@172.17.13.240:5061;MA D;;;;;;;;;;;;;;;uuuuuuuuuuuuuuuuuuuuuuuuuuuuuuuuuuu=27uuuuuuuuuuuuuuuuuuuuuuuuu uuuuuuuuuuuuuuuuuuuuuuuHuuuuuuuuuuuuuuuuuuuuuuuuuuuuuuuuuuuuuuuuuuuu??èuuuuuuuu uuuuuuuuuuuuuuuuuuuuuuu.0.0.1:0 SIP/2.0

Via: SIP/2.0/UDP 172.17.13.240:5061;ÿport;branch=9hG4bKydcjlpe

Max-Forwards: 70

To: <sip:user@127.0.0.1>

From: <sip:user127.0.0.1>;tag=dyggg

Call-ID: ccgdnpeqtepeg€u@172.17.13.240

CSeq: 479 REGISTER

Contact: <sip:user@172.17.13.440:5061>,BYE,CANCEL,OPT Accept:CK,REFER,NOTIFY,SUBSCRIBE,INFO

User-Agent:???p/Linux

## id\_010570,src\_010552,op\_flip1,pos\_0

#### ÒEGISTER

sip:uuuuuuuuuuuuuuuuuuuuuuuuuuuuuuuuuuuuuuuuuuuu;sip:user@172.17.13.240:5061;MA D;;;;;;;;;;;;;;;uuuuuuuuuuuuuuuuuuuuuuuuuuuuuuuuuuu=27uuuuuuuuuuuuuuuuuuuuuuuuu uuuuuuuuuuuuuuuuuuuuuuuHuuuuuuuuuuuuuuuuuuuuuuuuuuuuuuuuuuuuuuuuuuuu??èuuuuuuuu uuuuuuuuuuuuuuuuuuuuuuu.0.0.1:0 SIP/2.0

Via: SIP/2.0/UDP 172.17.13.240:5061;ÿport;branch=9hG4bKydcjlpe

Max-Forwards: 70

To: <sip:user@127.0.0.1>

From: <sip:user127.0.0.1>;tag=dyggg

Call-ID: ccgdnpeqtepeg€u@172.17.13.240

CSeq: 479 REGISTER

Contact: <sip:user@172.17.13.440:5061>,BYE,CANCEL,OPT Accept:CK,REFER,NOTIFY,SUBSCRIBE,INFO

User-Agent:???p/Linux<br>Henning Westerholt - Fuzzing the Kamailio SIP Server 26 Content-Length: 1

### id\_010594,src\_010570,op\_arith8,pos\_89, val\_+9

ÒEGISTER

sip:uuuuuuuuuuuuuuuuuuuuuuuuuuuuuuuuuuuuuuuuuuuu;sip:user@172.17.13.240:5061;MA  $\overline{\mathcal{L}}$ ;;;;;;;;;;;;;;;;;;;;;;;;;;; uuuuuuuuuuuuuuuuuuuuuuuHuuuuuuuuuuuuuuuuuuuuuuuuuuuuuuuuuuuuuuuuuuuu??èuuuuuuuu uuuuuuuuuuuuuuuuuuuuuuu.0.0.1:0 SIP/2.0

Via: SIP/2.0/UDP 172.17.13.240:5061;ÿport;branch=9hG4bKydcjlpe

Max-Forwards: 70

To: <sip:user@127.0.0.1>

From: <sip:user127.0.0.1>;tag=dyggg

Call-ID: ccgdnpeqtepeg€u@172.17.13.240

CSeq: 479 REGISTER

Contact: <sip:user@172.17.13.440:5061>,BYE,CANCEL,OPT Accept:CK,REFER,NOTIFY,SUBSCRIBE,INFO

User-Agent:???p/Linux<br>Henning Westerholt - Fuzzing the Kamailio SIP Server 27

#### id\_010604,src\_010594,op\_arith8,pos\_90, val\_+23,+cov We found that the parser

recognise "maddr"!

ÒEGISTER

sip:uuuuuuuuuuuuuuuuuuuuuuuuuuuuuuuuuuuuuuuuuuuu;sip:user@172.17.13.240:5061;MA DDR;;;;;;;;;;;;;uuuuuuuuuuuuuuuuuuuuuuuuuuuuuuuuuuu=27uuuuuuuuuuuuuuuuuuuuuuuuu uuuuuuuuuuuuuuuuuuuuuuuHuuuuuuuuuuuuuuuuuuuuuuuuuuuuuuuuuuuuuuuuuuuu??èuuuuuuuu uuuuuuuuuuuuuuuuuuuuuuu.0.0.1:0 SIP/2.0

Via: SIP/2.0/UDP 172.17.13.240:5061;ÿport;branch=9hG4bKydcjlpe

Max-Forwards: 70

To: <sip:user@127.0.0.1>

From: <sip:user127.0.0.1>;tag=dyggg

Call-ID: ccgdnpeqtepeg€u@172.17.13.240

CSeq: 479 REGISTER

Contact: <sip:user@172.17.13.440:5061>,BYE,CANCEL,OPT Accept:CK,REFER,NOTIFY,SUBSCRIBE,INFO

User-Agent:???p/Linux

Content-Length: 1

Henning Westerholt – Fuzzing the Kamailio SIP Server 28 and 28 and 28 and 28 and 28 and 28 and 28 and 28 and 28 and 28 and 28 and 28 and 28 and 28 and 28 and 28 and 28 and 28 and 28 and 28 and 28 and 28 and 20 and 20 and 2

#### id\_010615,src\_010604,op\_flip1,pos\_91,+ **COV**

ÒEGISTER

sip:uuuuuuuuuuuuuuuuuuuuuuuuuuuuuuuuuuuuuuuuuuuu;sip:user@172.17.13.240:5061;MA DDR?;;;;;;;;;;;;uuuuuuuuuuuuuuuuuuuuuuuuuuuuuuuuuuu=27uuuuuuuuuuuuuuuuuuuuuuuuu uuuuuuuuuuuuuuuuuuuuuuuHuuuuuuuuuuuuuuuuuuuuuuuuuuuuuuuuuuuuuuuuuuuu??èuuuuuuuu uuuuuuuuuuuuuuuuuuuuuuu.0.0.1:0 SIP/2.0

Via: SIP/2.0/UDP 172.17.13.240:5061;ÿport;branch=9hG4bKydcjlpe

Max-Forwards: 70

To: <sip:user@127.0.0.1>

From: <sip:user127.0.0.1>;tag=dyggg

Call-ID: ccgdnpeqtepeg€u@172.17.13.240

CSeq: 479 REGISTER

Contact: <sip:user@172.17.13.440:5061>,BYE,CANCEL,OPT Accept:CK,REFER,NOTIFY,SUBSCRIBE,INFO

User-Agent:???p/Linux

Content-Length: 1

Henning Westerholt – Fuzzing the Kamailio SIP Server 2008 and the Server 2008 and the Server 2008 and the Server 2008 and the Server 2008 and the Server 2008 and the Server 2008 and the Server 2008 and the Server 2008 and

### id\_010627,src\_010615,op\_ext\_UO,pos\_0

We found a new supported SIP message type by the cfg!

#### **OPTIONS**

sip:uuuuuuuuuuuuuuuuuuuuuuuuuuuuuuuuuuuuuuuuuuuu;sip:user@172.17.13.240:5061;MA DDR?;;;;;;;;;;;;uuuuuuuuuuuuuuuuuuuuuuuuuuuuuuuuuuu=27uuuuuuuuuuuuuuuuuuuuuuuuu uuuuuuuuuuuuuuuuuuuuuuuHuuuuuuuuuuuuuuuuuuuuuuuuuuuuuuuuuuuuuuuuuuuu??èuuuuuuuu uuuuuuuuuuuuuuuuuuuuuuu.0.0.1:0 SIP/2.0

Via: SIP/2.0/UDP 172.17.13.240:5061;ÿport;branch=9hG4bKydcjlpe

Max-Forwards: 70

To: <sip:user@127.0.0.1>

From: <sip:user127.0.0.1>;tag=dyggg

Call-ID: ccgdnpeqtepeg€u@172.17.13.240

CSeq: 479 REGISTER

Contact: <sip:user@172.17.13.440:5061>,BYE,CANCEL,OPT Accept:CK,REFER,NOTIFY,SUBSCRIBE,INFO

User-Agent:???p/Linux

Content-Length: 1

Henning Westerholt - Fuzzing the Kamailio SIP Server 30 and 30 and 30 and 30 and 30 and 30 and 30 and 30 and 30 and 30 and 30 and 30 and 30 and 30 and 30 and 30 and 30 and 30 and 30 and 30 and 30 and 30 and 30 and 30 and 3

#### Results

- All found issues are nicely summarized from afl
- Big picture
	- Kamailio is really stable, over 310 million completed tests!
	- $\triangleright$  error rate smaller than 1 in 44 millions messages
	- ▶ 7 major crashes found (all one identical cause)
- $\blacktriangleright$  Statistics
	- **a** complete test exhaustive cycle finished
	- $\blacktriangleright$  "level 22" finding depths reached
	- ▶ Over 10.700 code path tested
	- ▶ Over 500 individual hangs found failure to respond with a proper error message

#### Output from afl - again

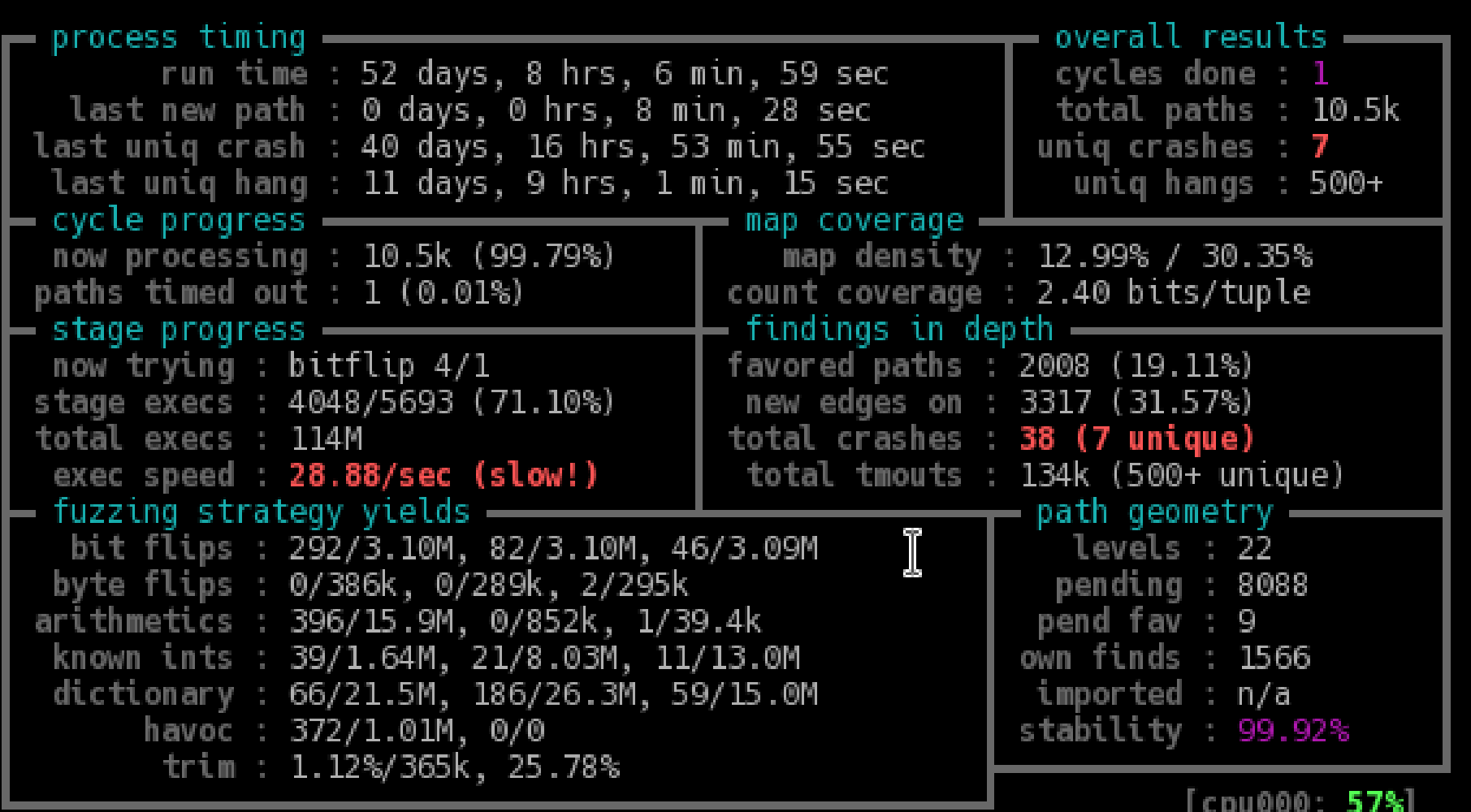

Henning Westerholt - Fuzzing the Kamailio SIP Server 32

#### Crashes

- One crash found in the core message parser!
- Stable and immediate crash with just one UDP message
- Occurs with different modules (sanity, registrar..) and on different versions
- Disclosure:
	- $\blacktriangleright$  No details published today
	- $\triangleright$  will be later be available after the next releases
- $\blacktriangleright$  How to protect
	- $\blacktriangleright$  Fix for this issue available in master branch and maintened stable branches
	- $\triangleright$  Will be included in the next minor releases as usual

## Summary and further work

#### Summary

- ▶ Fuzzing with afl is effective, it can find really rare and critical bugs
- Setup is nothing for a "script kiddie", but doable for a motivated hacker
- ▶ Further work in this area important to protect our all critical infrastructure
- $\blacktriangleright$  Further (possible) work
	- ▶ Let afl run continuously on a dedicated machine (spare machines are available)
	- $\blacktriangleright$  Import code and test suite into the Kamailio git repository
	- Extend afl setup to cover more modules or also RPC interfaces
	- Anybody interested in support (sponsor) this work, please contact me!

## Thank you for your attention

#### Contact:

- **Henning Westerholt**
- **[hw@kamailio.org](mailto:hw@kamailio.org)**
- <https://www.linkedin.com/in/henning-westerholt/>
- ▶ [https://www.xing.com/profile/Henning\\_Westerholt](https://www.xing.com/profile/Henning_Westerholt)